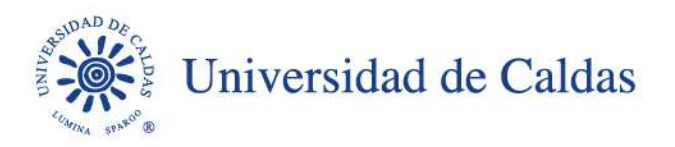

### **SECRETARÍA GENERAL ADMINISTRACIÓN DE DOCUMENTOS**

# **CIRCULAR**

1100.01-TD-005

Manizales, Junio de 2023

## **PARA: USUARIOS ADMIARCHI WEB**

#### **ASUNTO: Creación expedientes 2023 Admiarchi Web**

De manera atenta me permito anexar el Manual de creación de expedientes para la vigencia 2023, el cual se hace necesario para la elaboración de las diferentes comunicaciones oficiales a través del Sistema de Gestión Documental Admiarchi.

Les recuerdo la importancia de la creación de dichos expedientes en cada vigencia, ya que nos permite conservar la información digital de acuerdo con los lineamientos archivísticos.

Agradeciendo la atención prestada.

Cordialmente,

**PAULA BIBIANA AGUDELO FRANCO** 

 **Secretaria general** 

Diego Folo Marin H.

**DIEGO FERNANDO MARIN HURTADO Líder grupo administración de documentos**

Anexos: Manual creación expedientes Admiarchi Web

Calle 65 no. 26-10 PBX (57)(6)878 15 00 ucaldas@ucaldas.edu.co www.ucaldas.edu.co Manizales - Colombia

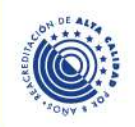

# **CREACIÓN DE EXPEDIENTES DE ARCHIVO DE GESTIÓN**

Ingrese por la opción **expedientes** y cree un nuevo registro

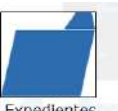

con el botón **nuevo .** Se llenan los campos de **Nombre** (*Se recomienda que al crear el nombre de la carpeta se adicione el año y el nombre de la dependencia a la cual pertenece el funcionario, para poder diferenciar las carpetas cada año y al momento de hacer transferencias se diferencie de las demás dependencias*), seleccionar

la Serie y se le da **Guardar | El sistema Automáticamente le** asignará el *Número* y *Orden*.

A continuación se muestra un ejemplo luego de crear un expediente:

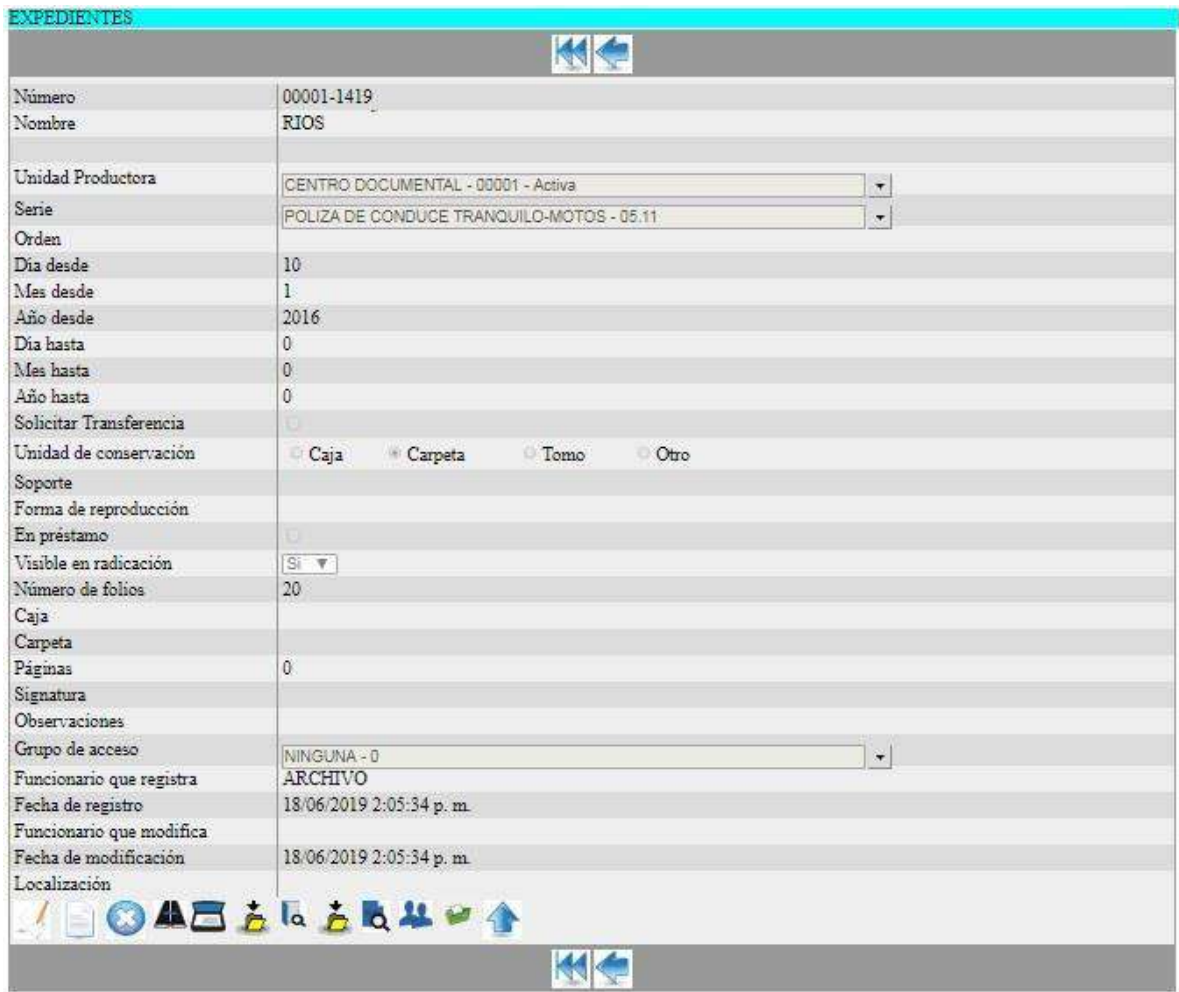

Para cargar un archivo PDF al expediente que acaba de ser creado, use

el botón **asociar archivo digital PDF con este registro .** Luego de esto, de clic sobre la opción **Seleccionar archivo** como se muestra a continuación:

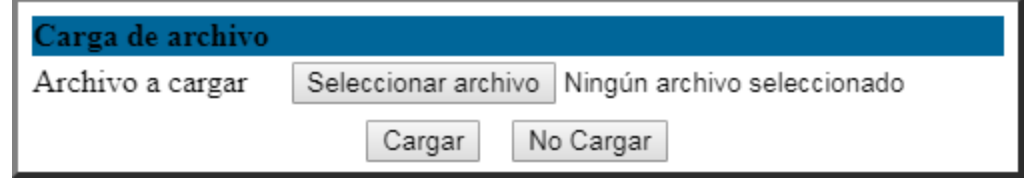

Seleccione el archivo digitalizado buscándolo en su equipo. Cuando lo haya seleccionado, aparecerá el nombre del mismo. Finalice con el botón **Cargar:**

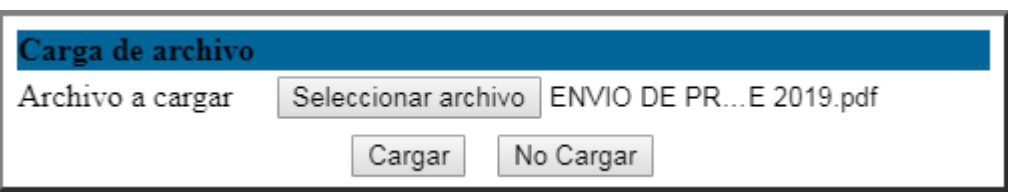

Si desea verificar la correcta carga del archivo, use el botón para visualizar la